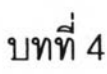

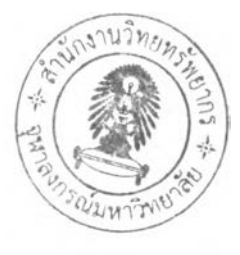

## การวิเคราะห์และออกแบบระบบ

**ในเบื้องต้น เมื่อทำการพิจารณาวิธีการแสดงคุณภาพของข้อมูล Traffic Log ที่จัดเก็บ อยู่บนระบบอินโนแพคแบบอนุกรมเวลา จำเป็นต้องทำการเตริยมส่วนของข้อมูลให้อยู่ในรูปแบบที่ พร้อมต่อการนำมาประมวลผล เพราะเป็นข้อจำกัดหนึ่งของระบบอินโนแพคที่ใม่สามารถนำข้อมูลมา แสดงเป็นกราฟใต้โดยตรง แสดงไต้เฉพาะข้อความเท่านั้น ซึ่งต้องทำการตัดทอนข้อมูลของระเบียน บรรณานุกรม และนำมาจัดเก็บใวิในฐานข้อมูล จึงจะลามารถนำมาใข้ในการประมาณผลออกมาใน เชิงกร'าทิเก ที่ง่ายต่อการพิจารณาข้อมูลไต้ ซึ่งการวิเคราะห์ และออกแบบระบบไต้ทำการแบ่ง ออกเป็นห้วข้อต่าง ๆ ตามหัวข้อดังนี้**

4.า ภาพรวมของระบบ

**ภาพรวมของระบบที่ทำการปร้บปรุงใหม่นี้ ขอแบ่งการทำงานออกเป็น 2 ส่วนด้วยกัน** คือ ส่วนการเก็บรวบรวมข้อมูล และ ส่วนการแสดงผล

**ส่วนของระบบการเก็บรวบรวมข้อมูล (Data Collection System )^การปรับปรุง'จาก เดิมที่มีการพัฒนาจากสคริปต์ ซึ่งยากลำบากต่อการเปลี่ยนแปลงแก้ไขสคริปต์ เมื่อต้องการเก็บ รวบรวมข้อมูลประ๓ ทอื่น ที่ต่างจากเดิมที่มีการระบุไว้ในสคริปต์ ผู้แก้ไขต้องมีความรู้ในการเขียน สคริปต์ ถึงจะดำเนินการแก้**ใฃ**ไต้ เพื่อแก้ปัญหาดังกล่าว ได้นำส่วนต่อประสานกราทิเกกับผู้ไข้ (Graphical User Interface) ลำหรับการกำหนดองค์ประกอบที่ต้องการดึงจากอินโนแพค ที่ง่าย แทนการเขียนสคริปต์ เมื่อต้องการเปลี่ยนแปลงแก้ไข สำหรับการพัฒนาจะอาดัยหลักการแนวคิดเชิง วัตถุ คือพิจารณาแต่ล่ะองค์ประกอบของโปรแกรมเป็นแบบวัตถุ (Object) ที่นำมาประกอบกัน ซึ่งมี ข้อดีในเรื่องของความสามารถในการนำมาไข้ใหม่ไต้ (Reused) และ ต้องคำนึงถึงส่วนของโปรแกรม ที่มีส่วนต่อประสานกราทิเกกับผู้ใข้ซึ่งเป็นบรรณารักษ์ที่ต้องสื่อความหมายตรงตามการใช้งาน และ สามารถใช้งานไต้ง่าย ในที่นี้ได้เลือกใช้ภาษาในการพัฒนาเป็นวิชวลขีพลัสพลัล ที่ทำงานบน วินโดวส์เป็นเครื่องมีอที่ลามารถสร้างตัวควบคุม (Controlor) ต่าง ๆ ที่เป็นส่วนติดต่อกับผู้ใช้งาน ผ่านทางหน้าจอคอมพิวเตอร์ไต้ง่าย และปรับแต่งการทำงานของ Control ได้หลากหลาย เหมาะ ลำหรับสร้างส่วนที่ติดต่อกับผู้ใข้งาน และการจัดเก็บข้อมูล จากเดิมการเติมข้อมูลไต้จัดเก็บลงใน** เอกสารข้อความ ได้ปรับเปลี่ยนเป็นการจัดเก็บลงสู่ฐานข้อมูลเอกซเอ็มแอล เพื่อรองรับกับปริมาณ **ข้อมูลที่จะจัดเก็บมากในอนาคต และทำให้ข้อมูลที่จัดเก็บในรูปแบบนี้สะดวกต่อการนำไปใช้** **ระโยชน์ต่อระบบอื่น ได้ง่ายเนื่องจากเอกสารเอกชเอ็มแอล (XML Document) ลามารถเชื่อมโยง และใช้งานร่วมกับส่วนอื่นๆได้โดยไม่ต้องทำการแปลงช้อมูล**

**การเก็บรวบรวมข้อมูลของงานวิจัย ที่เป็นโปรแกรมทำหน้าที่รวบรวมข้อมูลใช้ชื่อว่า คอลเลคเตอร์ (Collector Program) ใ,นภาพรวมมีการทำงานดังนี้**

**1. การกำหนดองค์ประกอบที่ต้องการดึงสามารถทำได้ในส่วนของรูปแบบข้อมูล (Data Format) และกำหนดตารางเวลาของการประมวลผล (Task Schedule)**

**2. การประมวลผล ลามารถทำได้โดยบรรณารักษ์หรือตัวโปรแกรมเองตามเวลาที่ระบุ**

**3. การเก็บรวบรวมข้อมูลบรรณานุกรมจัดเก็บลงส่ฐานข้อมูลเอกชเอ็มแอล**

**ส่วนของระบบการแสดงผล หรือ View Data Quality System ในภาพรวมได้แบ่งการ ทำงานออกเป็น 2 ส่วนดังนี้**

1. การประมวลผลข้อมูลออกในเชิงกราฟิก

**การประมวลผลทำโดยบรรณารักษ์ ชื่งควรจะมีการประมวลผลในทุกเดือน ๆ เพี่อ การวิเคราะห์การจัดเก็บของข้อมูล Traffic Log ในเดือนที่ผ่านมาอันจะนำไปส่การวางแผนการ จัดเก็บที่ดืขึ้นในเดือนกัดไปได้ เช่น เรี่องของการสูญเลียข้อมูลที่ไม่ได้มีการจัดเก็บบนสื่อบันทึกซีด-รอม การประมวลผลนั้นทำได้โดยโปรแกรมเจนเนอร์เรทชาร์ท (GenerateChart) ด้วยการระบุเดือน และปีที่ต้องการ**

**2. การแสดงข้อมูลในเชิงกราฟิกผ่านทางเว็บ**

**2.1. ผู้ใช้งานทำการตรวจสอบคุณภาพของข้อมูลในเชิงกราฟิกผ่านทางเว็บเบราว์ เชอร์ได้ (View Graphical Representation)**

**2.2. ผู้ไข้งานสามารถทำการค้นหาข้อมูลบรรณานุกรมผ่านทางเว็บเบราว์เซอร์ได้ (Search Bibliography Data)**

**การแสดงข้อมูลในเชิงกราฟิกเป็นการแสดงถึงคุณภาพของข้อมูล Traffic Log ซึ่ง คุณภาพของข้อมูลในที่นี้ หมายถึง** สัด**ส่วนปริมาณของข้อมูล Traffic Log ในช่วงเวลาที่กำหนด ได้แก่ ปี เดือน สัปดาห์ กัน และช่วงระยะเวลาชั่วโมงใน 1 กัน การเข้าดูข้อมูลนี้จะต้องง่ายและ สะดวกต่อผู้ไข้งานทั่วไป คือจะยังคงแสดงผ่านทางเว็บเบราว์เชอร์ เช่นเดียวกับงานวิจัยการกำหนด รูปแบบบรรณานุกรมและการวางแนวทางการจัดเก็บแบบถาวรสำหรับข้อมูลต่อเนื่องที่ตัดมาเป็น กลุ่มให้ลีบค้นผ่านห้องสมุดอัตโนมิต [3] ผู้ใช้งานทั่วไปสามารถเชื่อมต่อผ่านทางเว็บเข้ามาดูได้ โดย ไม่ต้องติดตั้งโปรแกรมเพิ่มเติม**

**กราฟิกที่แสดงผ่านโปรแกรมเว็บเบราว์เซอร์เป็นการนำเสนอในรูปแบบแผนภูมิที่ง่ายต่อ การวิเคราะห์คุณภาพของข้อมูล ชึ่งมีหลายรูปแบบด้วยกัน เช่น แผนภูมิแท่ง (Bar Chart) และ**

ผนภูมิแบบชิ้นส่วน (Pie Chart) ซึ่งเครื่องมือที่ใช้สำหรับสร้างเป็นแผนภูมิ และมืการเปิดเผย ชอร์ลโค้ด (Free Open Source) นั้นมีมาก ซึ่งส่วนใหญ่พัฒนามาจากภาษาจาวา จากที่ได้'ทำการ พิจารณาและนำมาใช้ในงาน**วิจัย**นี้คือ เจฟรีๆทร์ท (JFreechart) ช้อดีของเครื่องมือนี้ คือลามารถทำ การกำหนดส่วนประกอบ (Component) ของแผนภูมิรูปภาพได้ค่อนช้างละเอียด ด้วยการเขียน โปรแกรมเรียกใช้งาน เมื่อเทียบกับแผนภูมิรูปภาพอื่น ๆ รวมถึงเครื่องมือนี้เป็นที่ยอมรับและถูก นำมาใช้ในโครงงานอื่น ๆ อีกมากมาย

## 4.2 การเก็บรวบรวมข้อมูล

การเก็บรวบรวมข้อมูล ได้ใช้ภาษาวิชวลชีพลัลพลัล ในการพัฒนาเป็นโปรแกรม คอลเลคเตอร์ (Collector Program) เพื่อประมวลผลรวบรวมข้อมูลจากระบบอินโนแพค ตัว โปรแกรมประกอบด้วยวินโดว์ทั้งในรูปแบบของแฟรมวินโดว์ (Frame Window) และไดอะล็อก (Dialog) ที่มืค'วามสัมพันธ์กัน โดยมีหน้าต่างของโปรแกรมหลักชื่อชีเมนเฟรม (CMainFrame) ลามารถแสดงแผนภาพของยูเอ็มแอลที่มืความสัมพันธ์กันได้ตังนี้

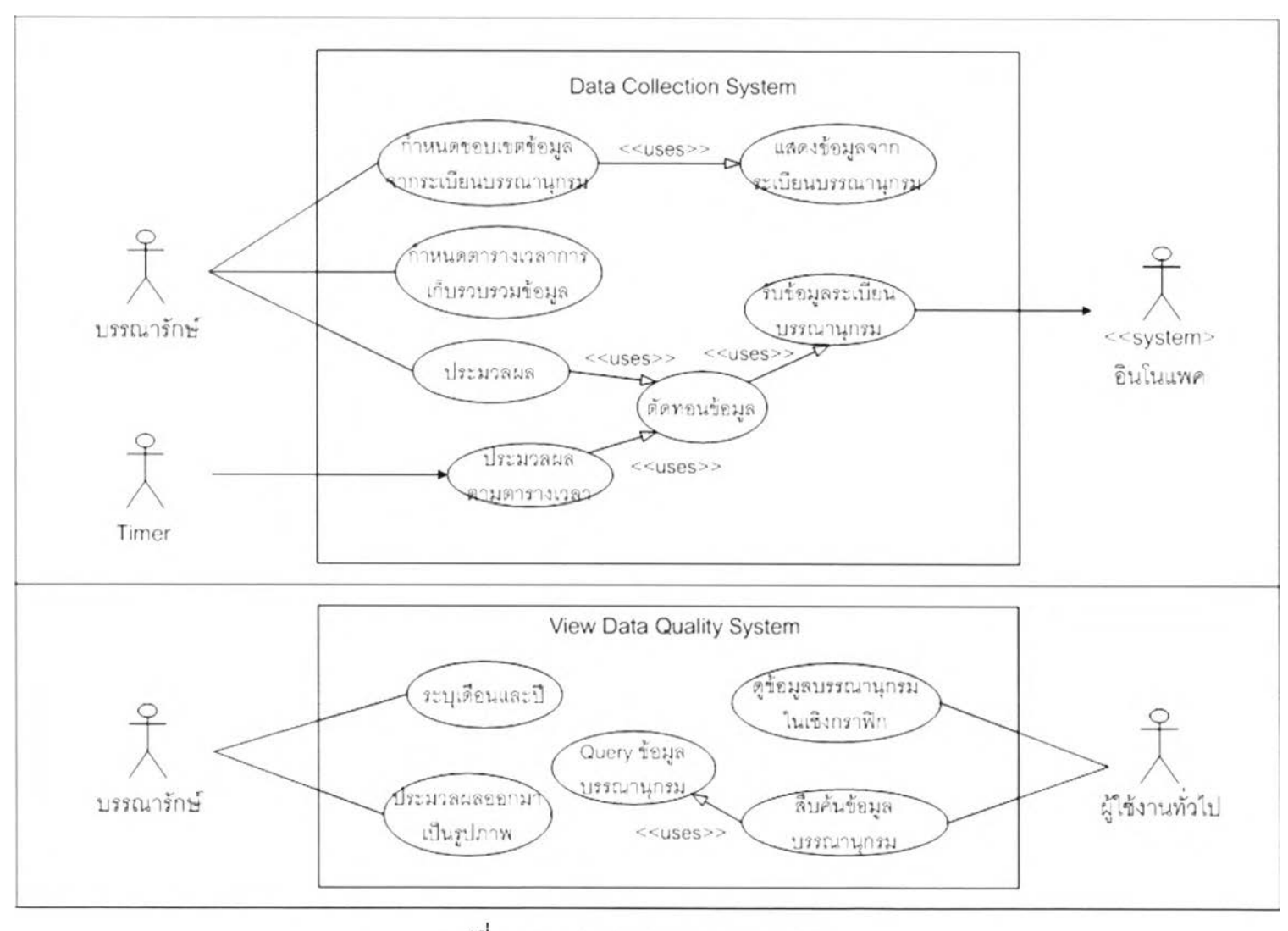

รูปที่ 4.1 แสดงแผนภาพยูสเคสของระบบ

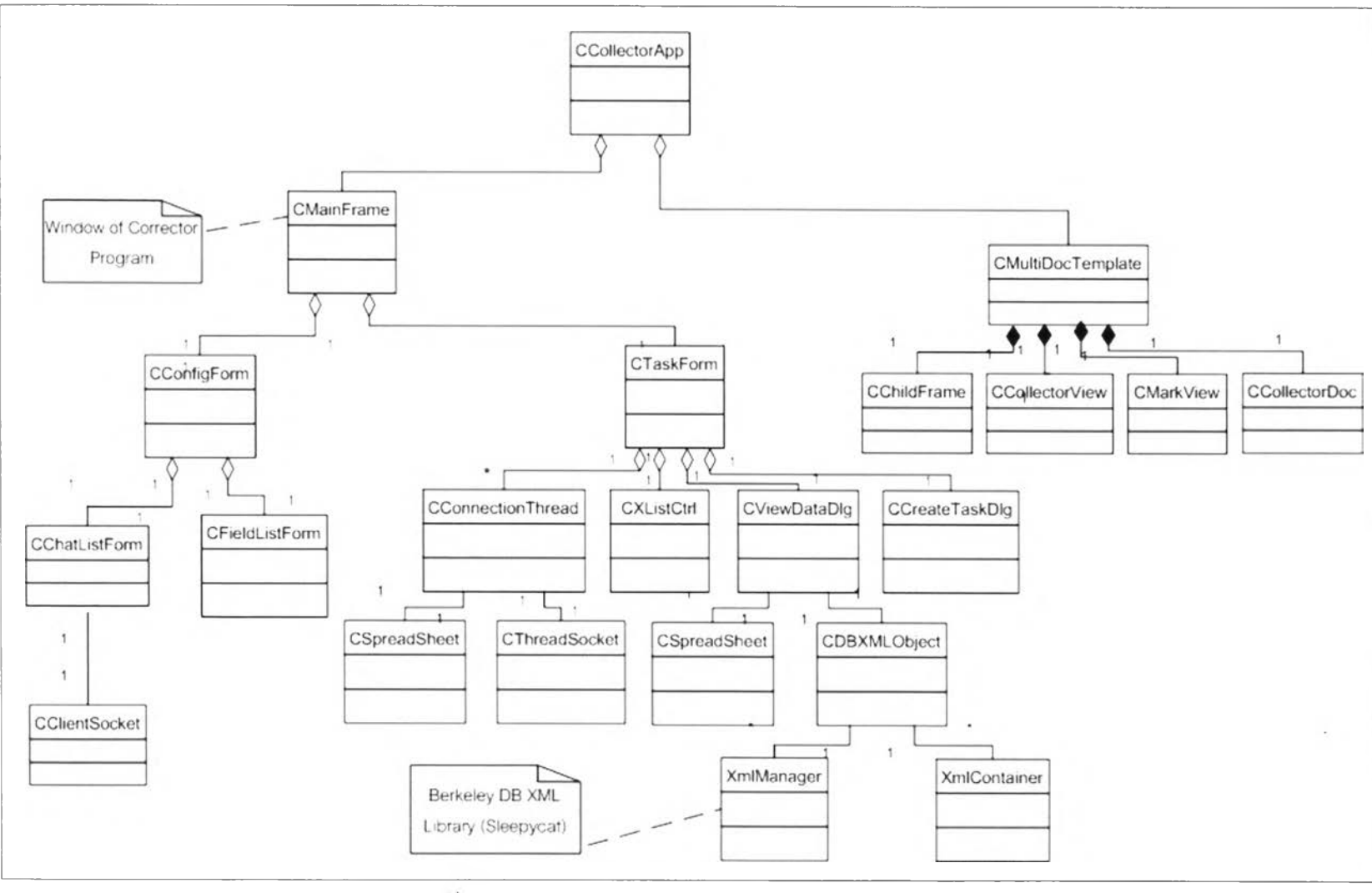

**รูปทที 4.2 แสดงแผนภาพคลาสของโปรแกรมคอลเลคเตอร์**

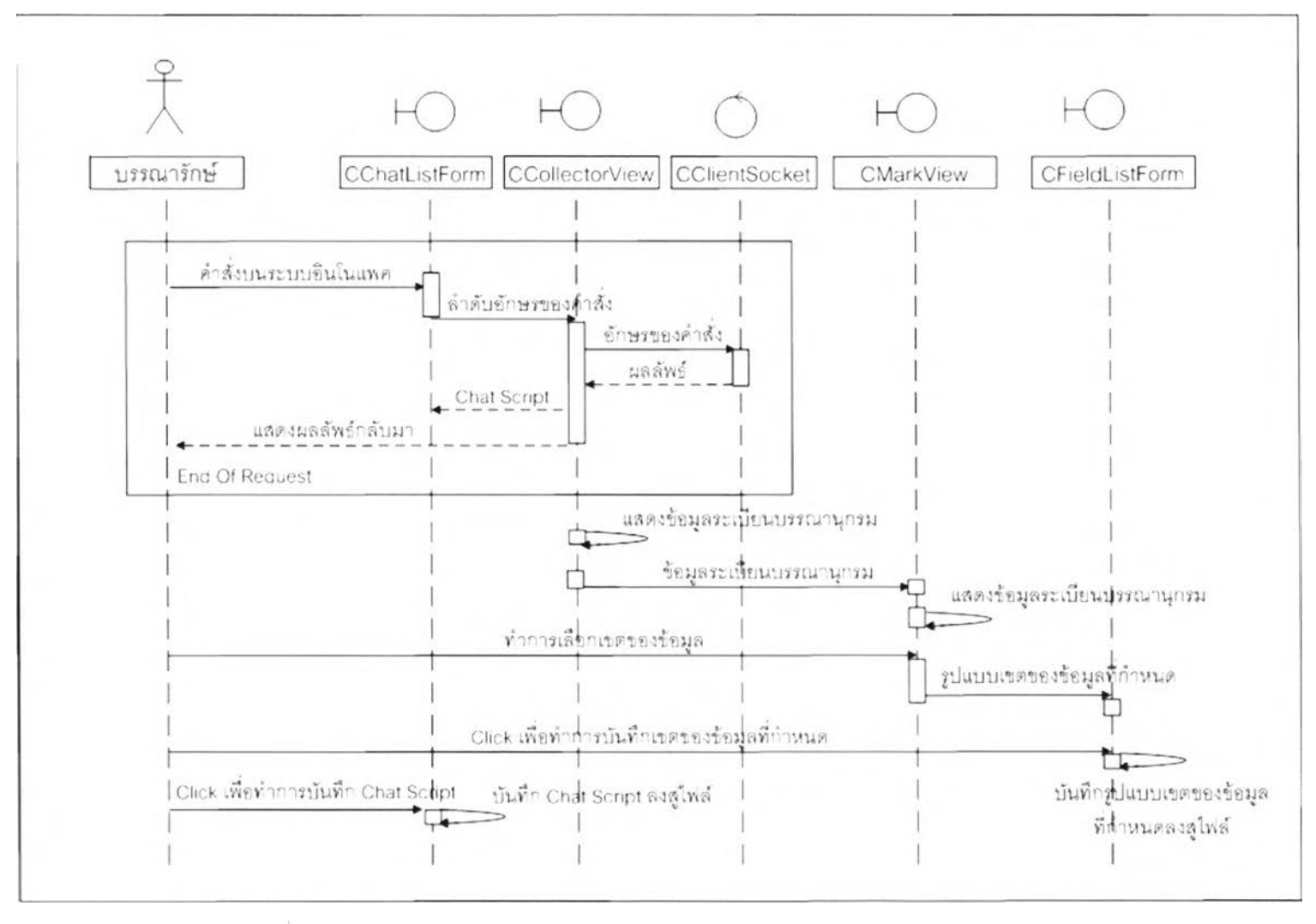

**รูปที่ 4.3 แสดงแผนภาพซีเควนของการกำหนดขอบเขตข้อมูลระเบียนบรรณานุกรม**

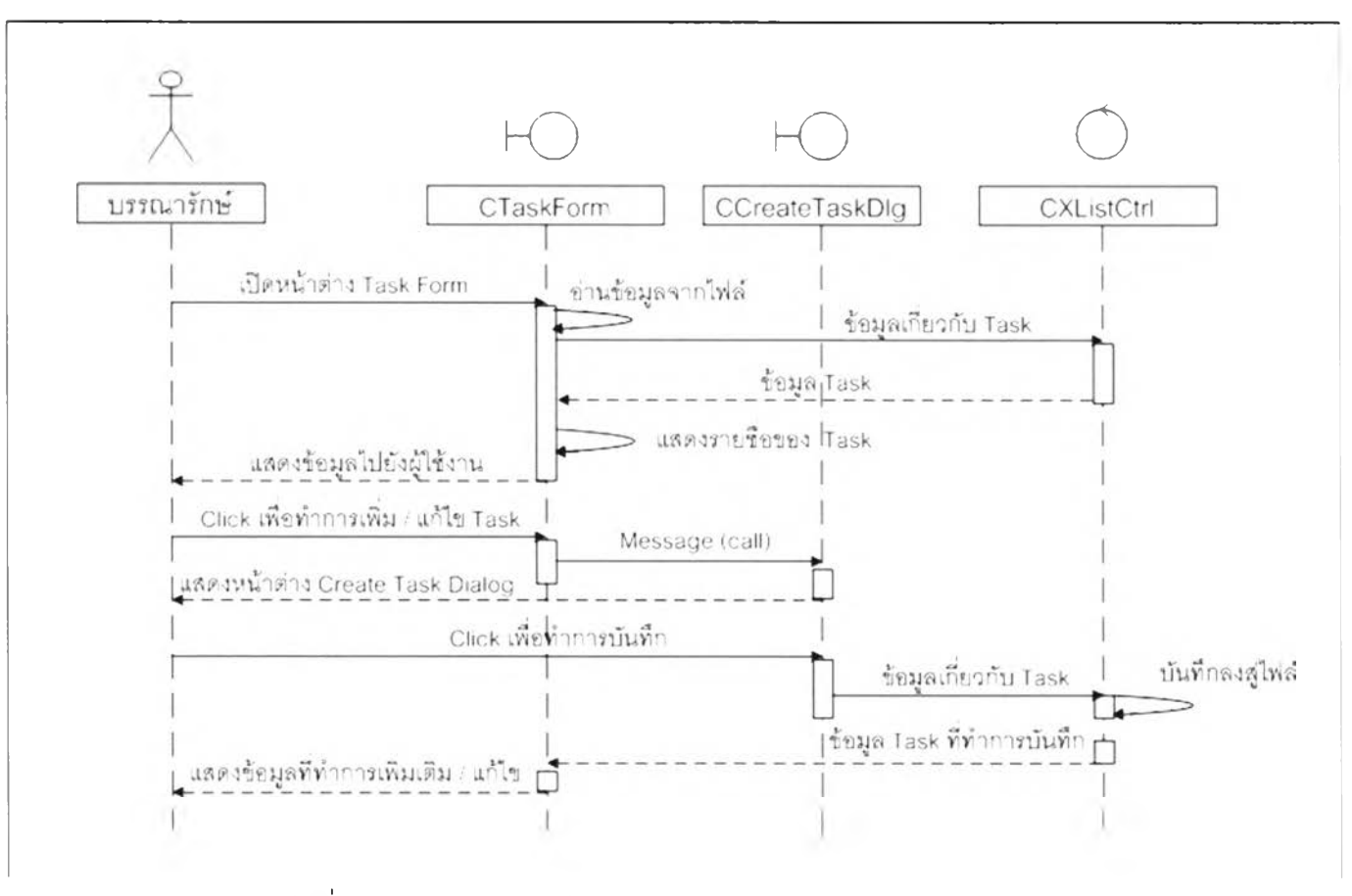

รปที่ 4.4 แสดงแผนภาพซีเควนของการกำหนดตารางเวลาการทำงาน

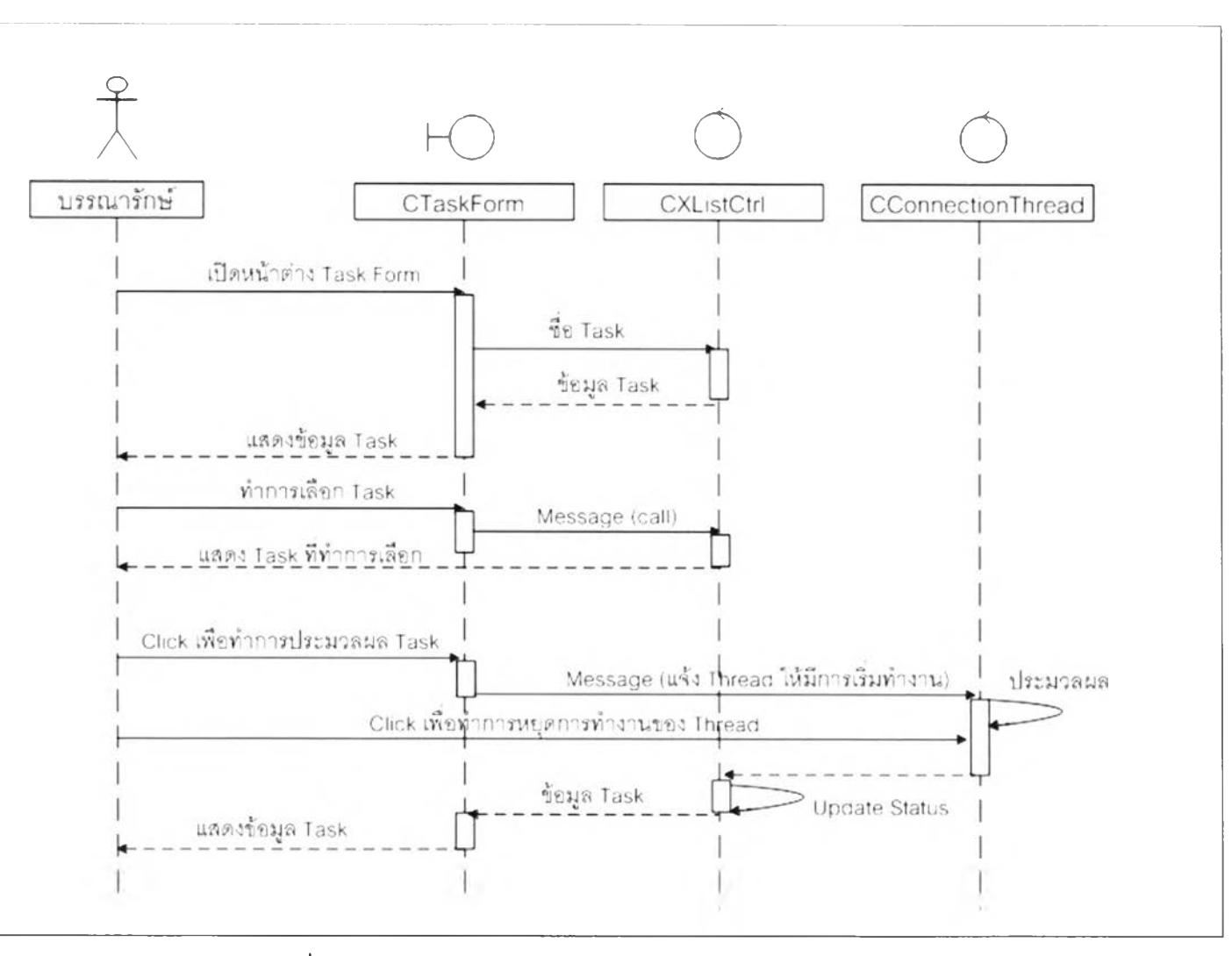

รูปที่ 4.5 แสดงแผนภาพซีเควนการประมวลผลโดยผู้ดูแลระบบ

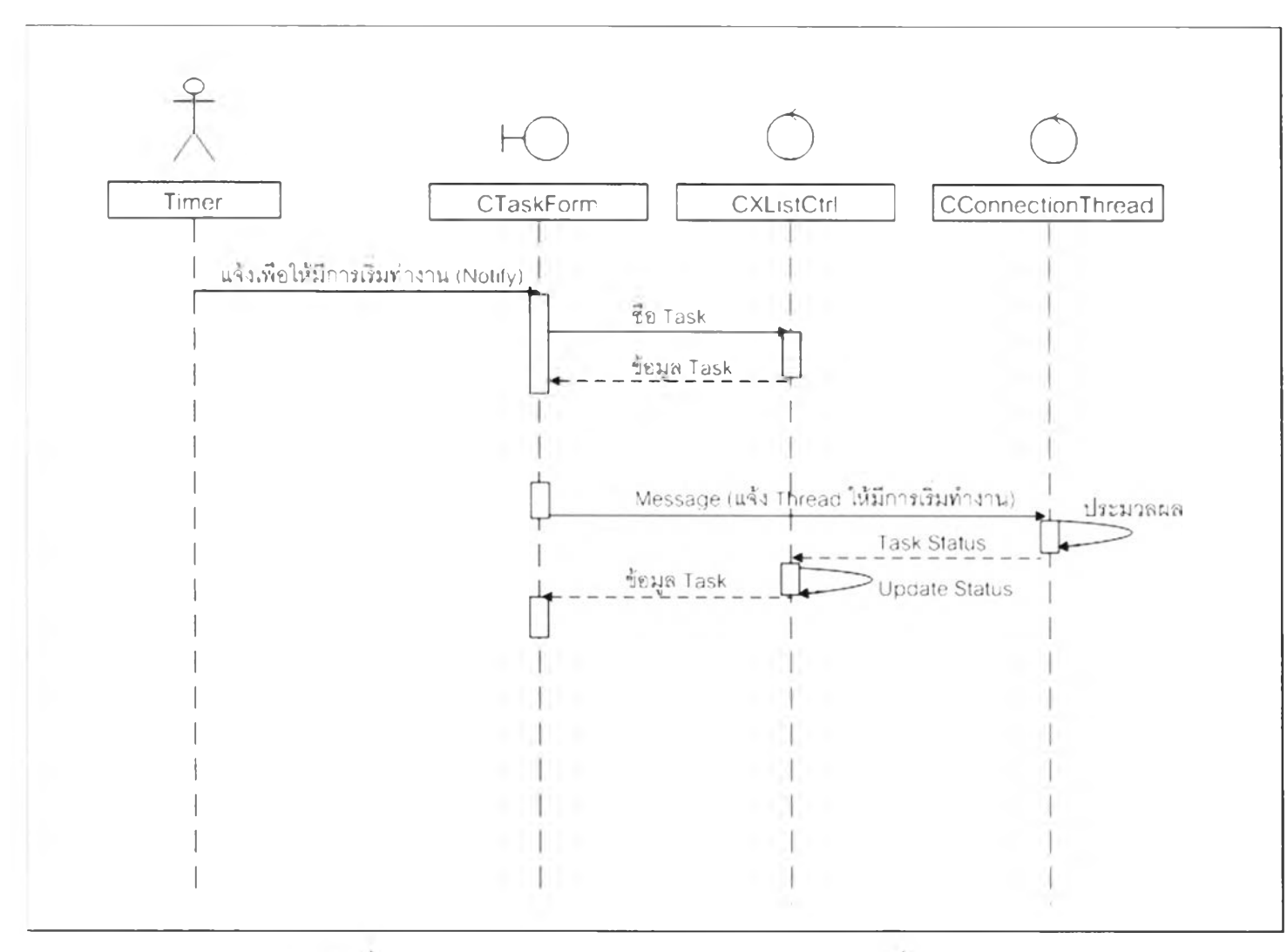

่ รูปที่ 4.6 แสดงแผนภาพซีเควนการประมวลผลตามเวลาที่กำหนด

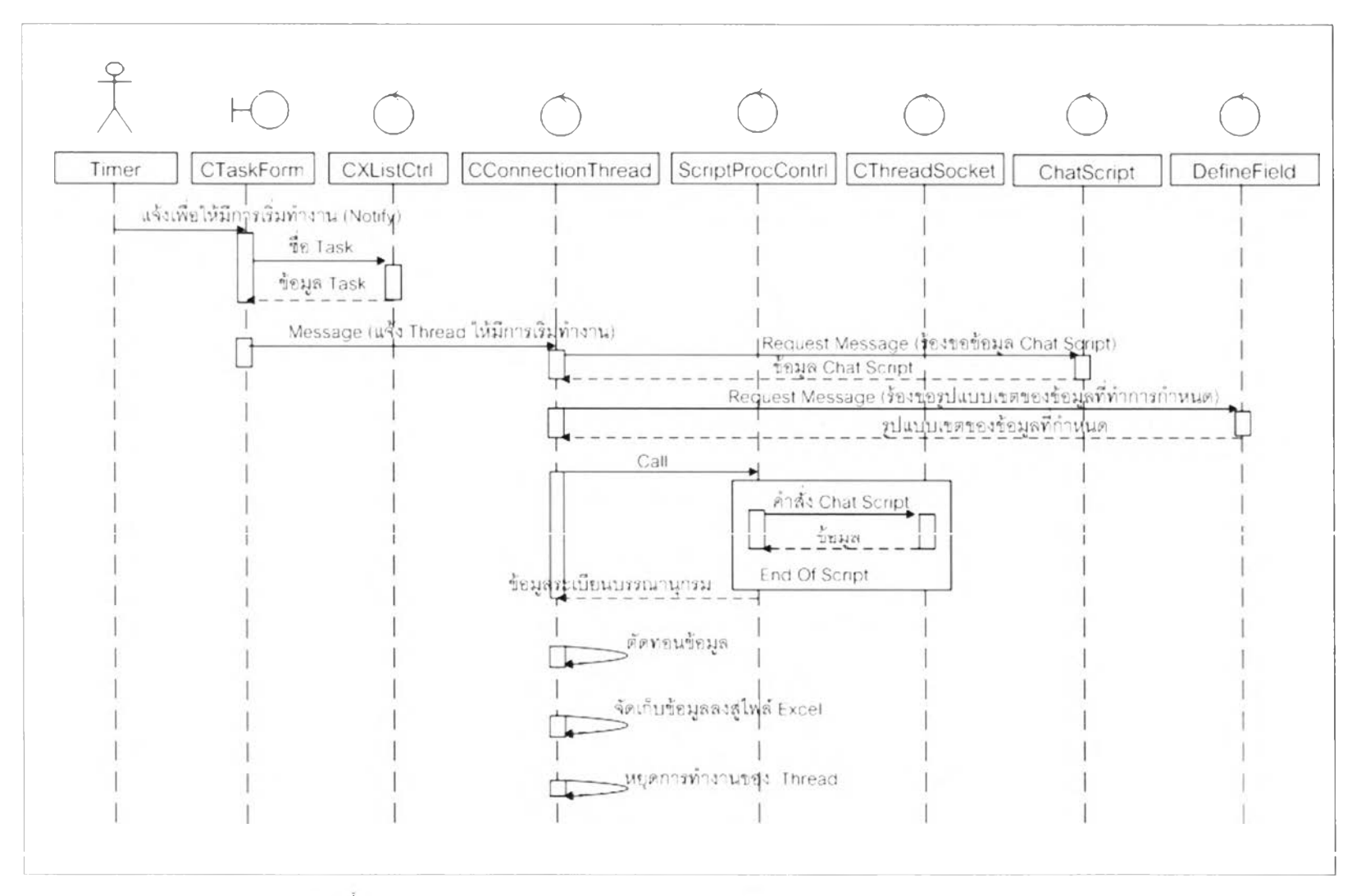

รูปที่ 4.7 แสดงแผนภาพซีเควนการตัดทอนข้อมูลระเบียนบรรณานุกรม

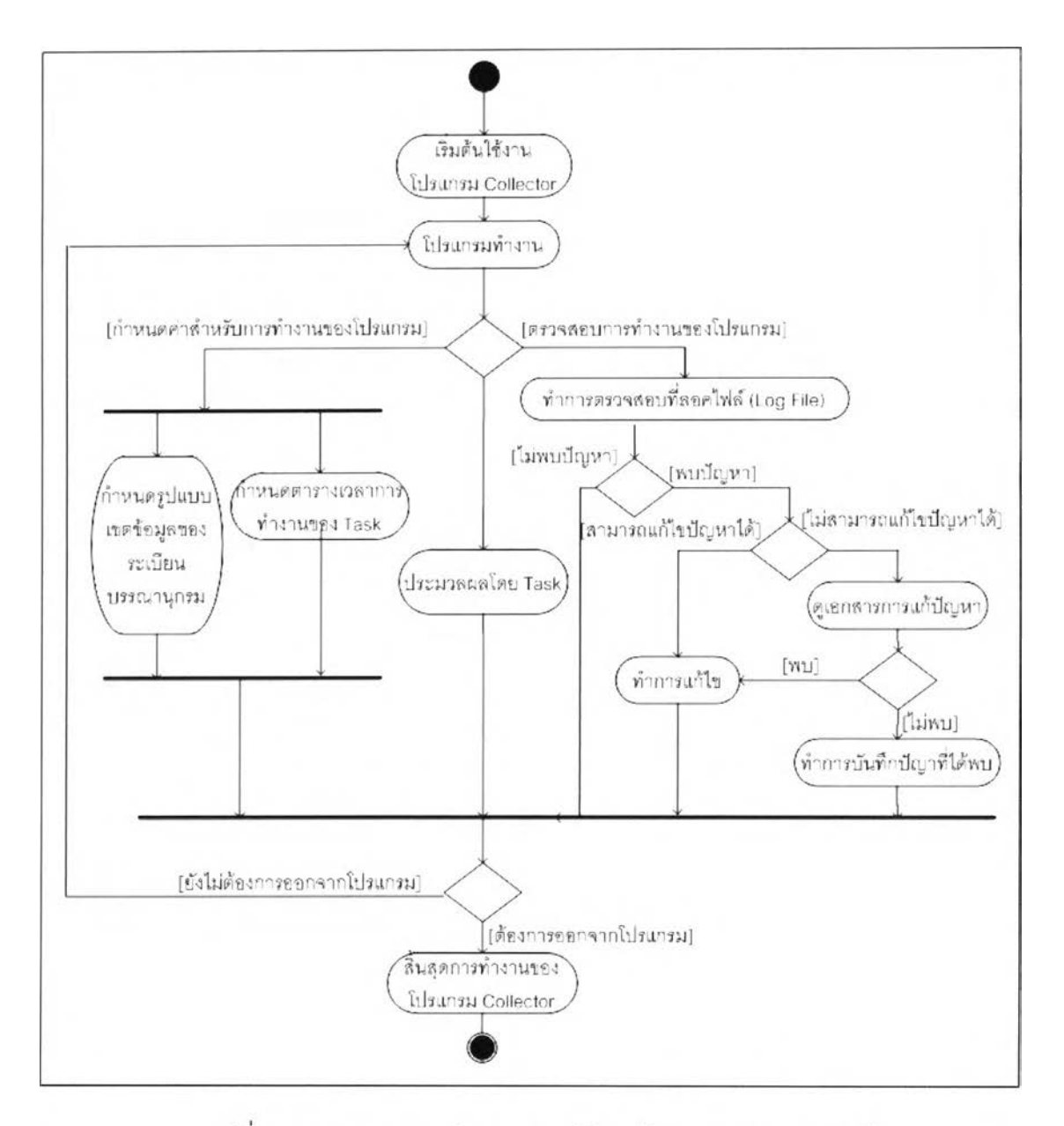

รูปที่ 4.8 แสดงแผนภาพกิจกรรมการใช้งานโปรแกรมคอลเลคเตอร์

4.3 การแสดงข้อมูล

การแสดงข้อมูล ใช้ภาษาจาวา ในการพัฒนาบนฝังเว็บเซิร์ฟเวอร์ (Web Server) โดยใช้ Apache Tomcat version 4.1 เป็นเว็บเซิร์ฟเวอร์ ให้บริการในgปแบบเซิร์พเลท (Servlet) ที่รับการ ร้องขอ (Request) จากทางเว็บเบราว์เซอร์ และทำการตอบกลับ (Response) การทำงานในส่วน แสดงข้อมูลมีสองส่วนด้วยกันคือ

1. การแสดงภาพกราฟกส่วนของคุณภาพของข้อมูล Traffic Log ที่จัดเก็บไว้

2. การแสดงข้อมูลที่เป็นข้อความจากการสืบค้นข้อมูล Traffic Log ตามช่วงเวลาและ ตามหมายเลขของซีดี (CD No) ของสื่อที่ใช้จัดเก็บข้อมูลไว้

สามารถแสดงแผนภาพของยูเอ็มแอล ในส่วนของการแสดงข้อมูลที่มีความ ลัมพันธ์กัน ได้ดังนี้

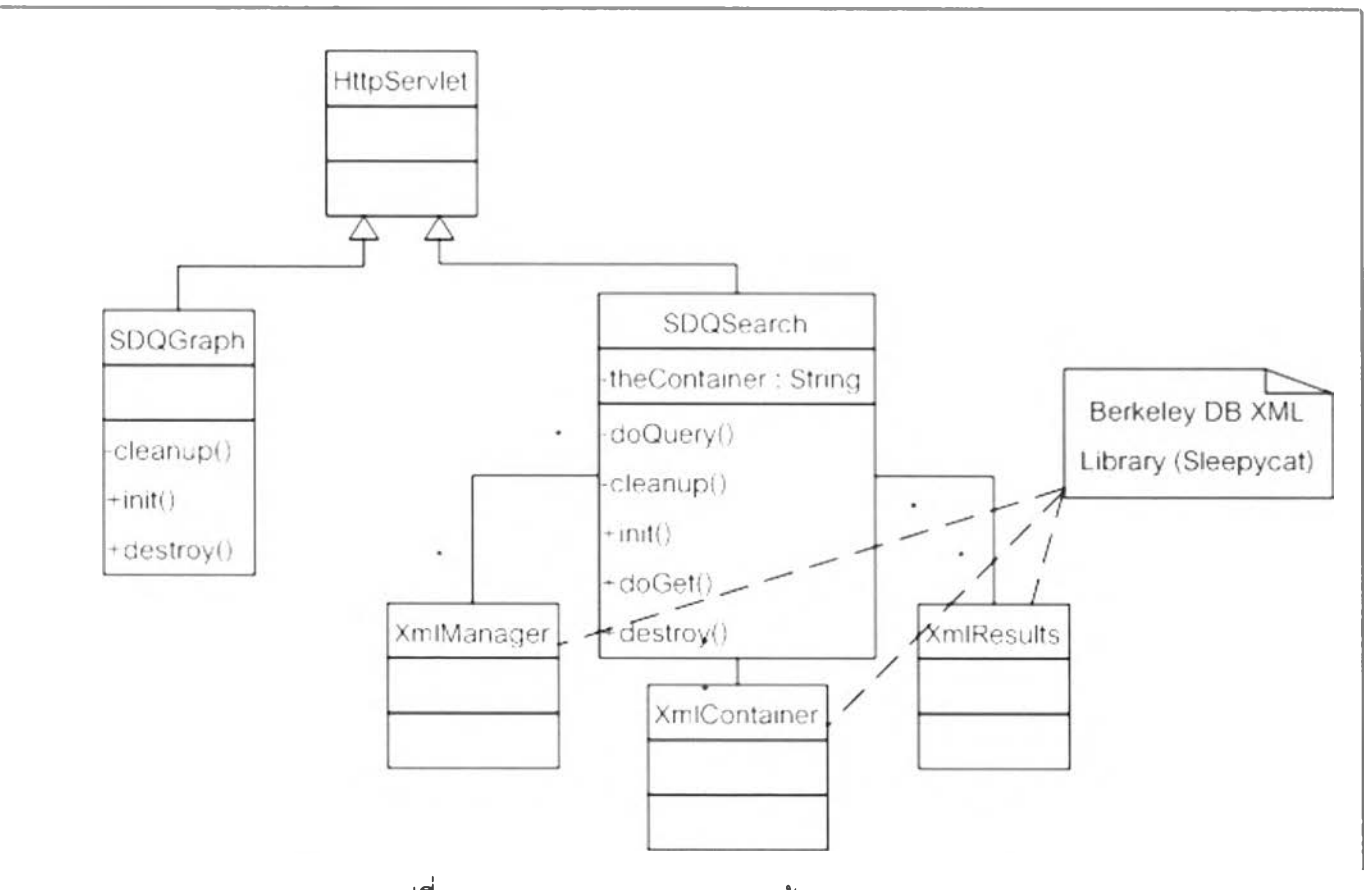

รูปที่ 4.9 แสดงแผนภาพคลาลทางด้านของ Web Server

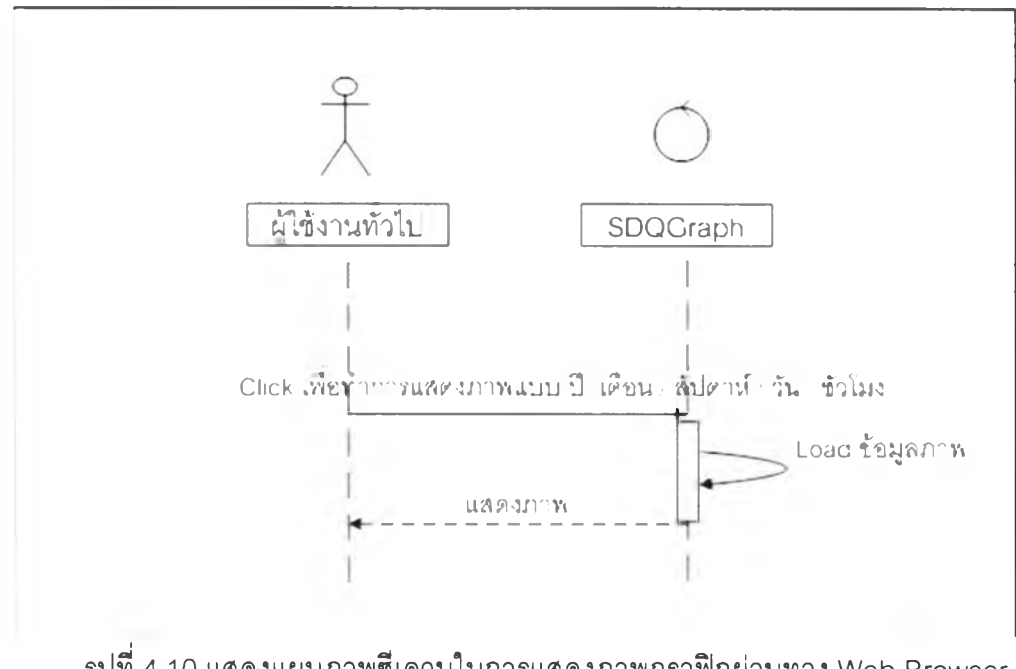

รูปที่ 4.10 แสดงแผนภาพซีเควนในการแสดงภาพกราฟิกผ่านทาง Web Browser

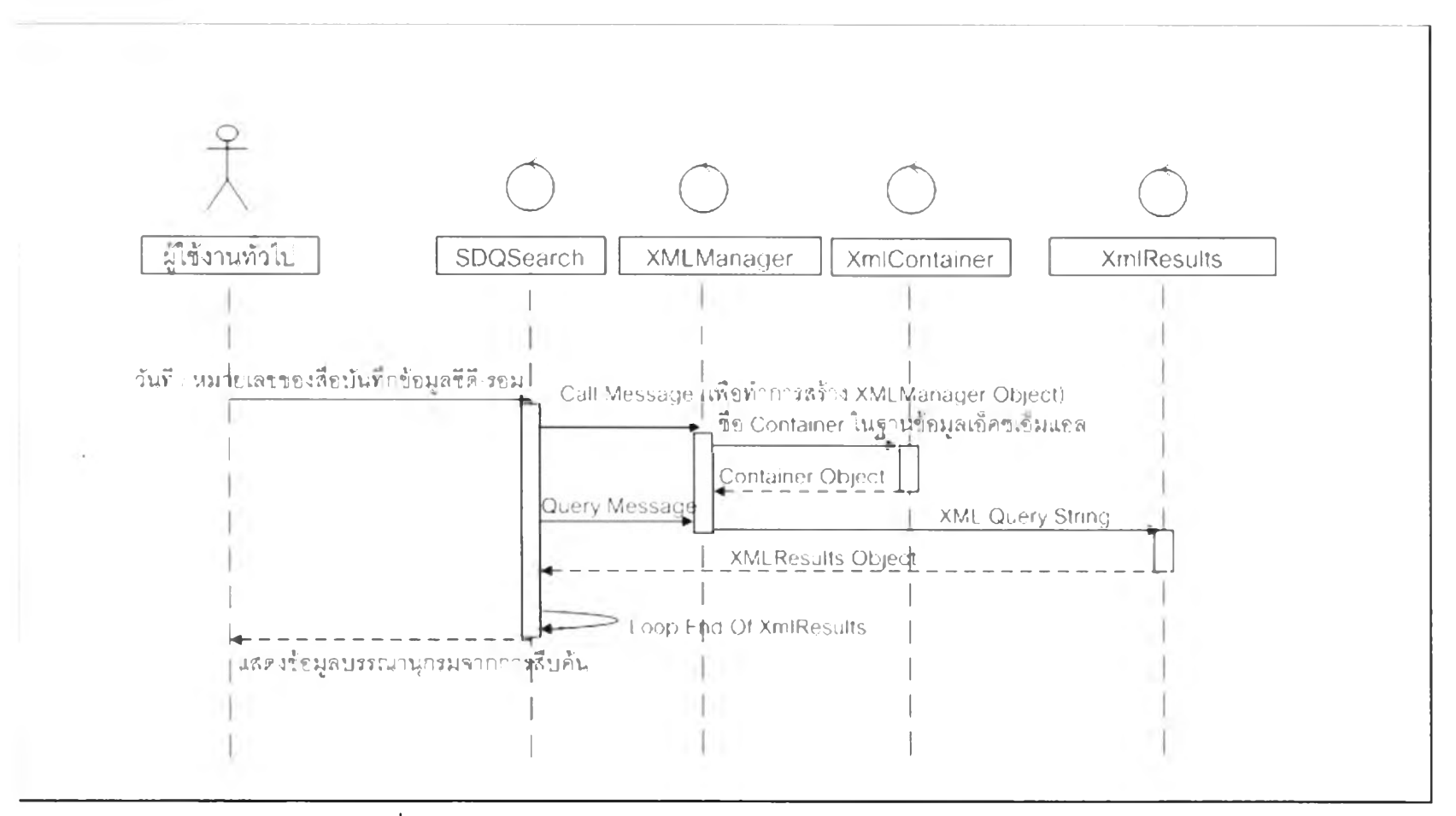

รูปที่ 4.11 แสดงแผนภาพซีเควนของการค้นหาข้อมูลผ่านทาง Web Browser

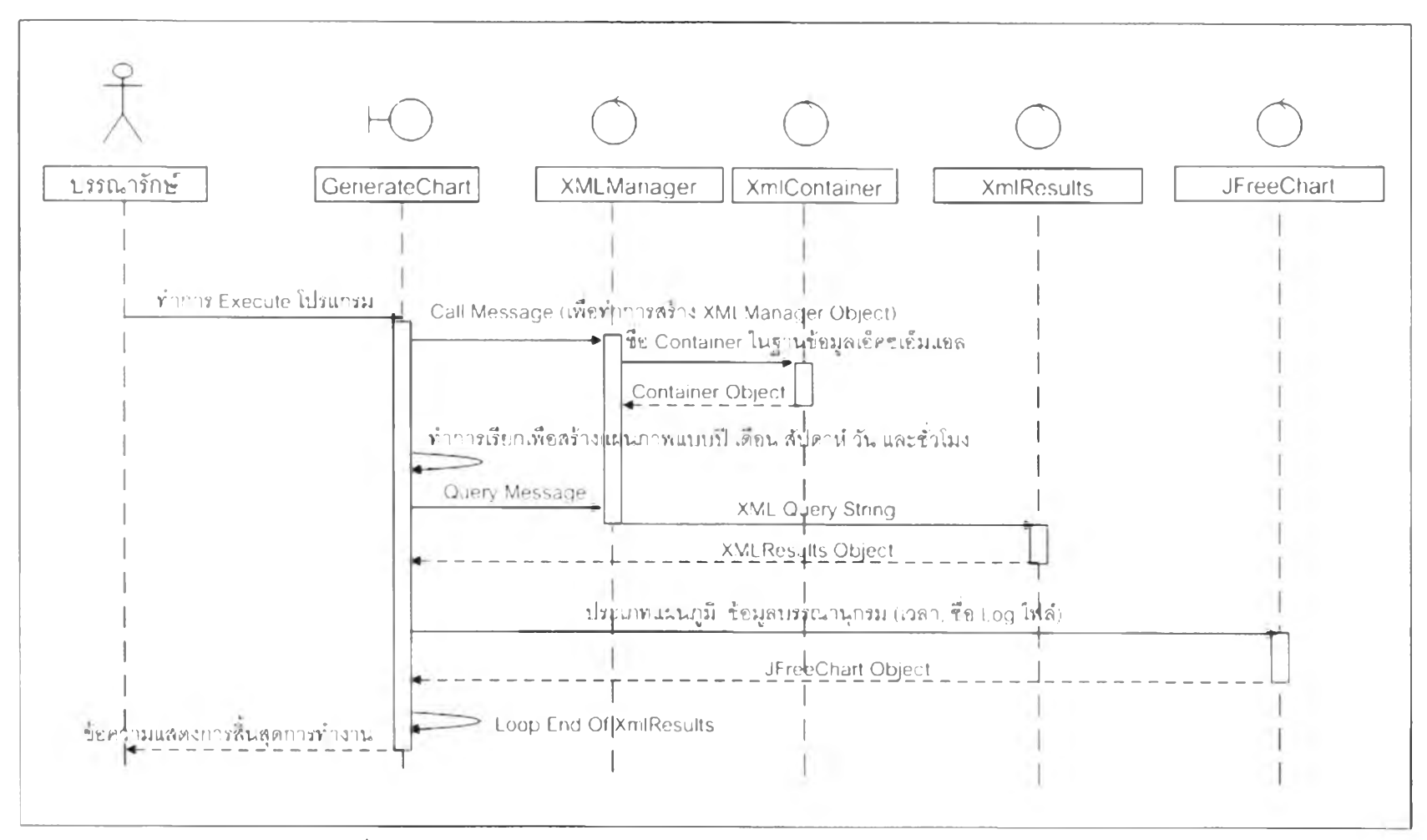

รูปที่ 4.12 แสดงแผนภาพซีเควนการสร้างแผนภาพด้วยโปรแกรมเจนเนอเรตชาร์ท

**นการวิเคราะห์ และออกแบบระบบที่กล่าวในบทนี้ เป็นขั้นตอนหนึ่งของกระบวน การ พัฒนาซอฟแวร์ที่ระบุกึงหน้าที่การทำงานหลักที่มีในระบบทั้งหมด เพื่อใช้เป็นหลักในการพัฒนา ระบบได้ตรงตามวัตถุประสงค์ซึ่งการพัฒนาระบบในขั้นตอนต่อไปจะขอกล่าวโดยละเอียดในบทที่ 5**